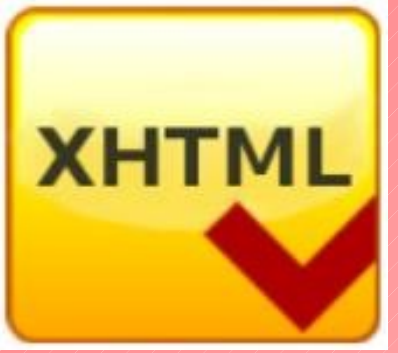

# $\begin{array}{c} \hline \end{array}$  $\mathbb{C}% _{n}^{X}$  $\mathbb N$  $\mathbb{P}$

Wykład 3:

Języki programowania – (X)HTML

# **HTML - bibliografia**

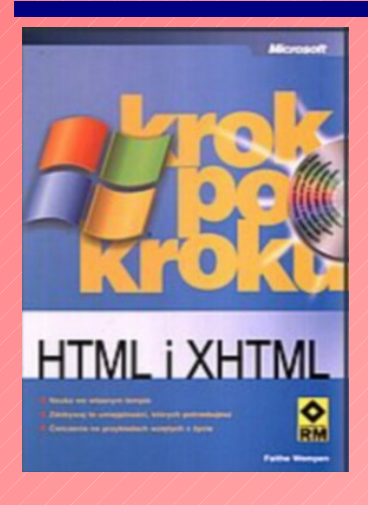

# HTML i XHTML krok po kroku Faithe Wempen ISBN: 83-7243-527-8

HTML, XHTML i CSS. Biblia Bill Karow, Bryan Pfaffenberger, Chuck White, Steven M. Schafer ISBN: 83-7361-725-6

> HTML i XHTML. Ćwiczenia praktyczne Bartosz Danowski ISBN: 83-246-0568-1

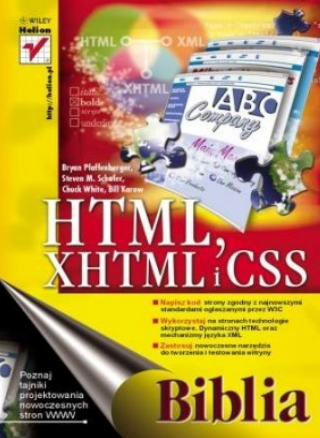

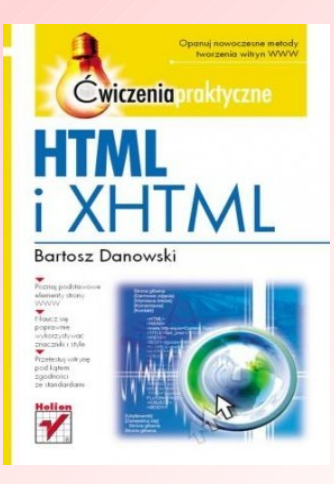

# **Czym jest HTML?**

# **HTML** – dominujący język wykorzystywany do tworzenia stron internetowych.

Dokument (X)HTML, czyli (Extensible) Hypertext Markup Language - (Rozszerzalny) Hipertekstowy Język Oznaczania, jest plikiem tekstowym, gdzie wpisuje się wszystkie polecenia, dotyczące formatowania tekstu, wstawiania grafiki i inne.

 Pozwala opisać strukturę informacji zawartych w dokumencie nadając znaczenie poszczególnym fragmentom tekstu (formując linki, nagłówki, akapity, listy, itp.) oraz osadzić w tekście dodatkowe obiekty np. statyczne grafiki, interaktywne formularze, dynamiczne animacje.

# **Czym jest HTML?**

 Ważną cechą języka, która wyraźnie przyczyniła się do rozpowszechnienia sieci WWW jest niezależność od systemu operacyjnego oraz parametrów ///sprzętowych komputera, na którym strony te będą oglądane.

# **HTML a XHTML**

 Pierwsza oficjalna odsłona języka HTML 4.0 odbyła się 18 grudnia 1997, a ostatnia poprawka do wersji 4.01 została wprowadzona 24 grudnia 1999.

**O** Język XHTML, który jest aktualnym standardem w tworzeniu serwisów WWW, opiera się na specyfikacji HTML 4.01, tzn. definiuje dokładnie te same znaczniki, atrybuty i sposoby budowania dokumentów.

 Jednak wprowadza przy tym pewne obostrzenia, które pozwalają dostosować składnię do języka XML, który od jakiegoś czasu wyznacza trendy rozwoju aplikacji przenośnych.

#### **Dokument HTML**

 Dokument HTML ma postać pliku tekstowego, gdzie tekst przeplatany jest komendami *(ang. tags)* języka.

 Plik źródłówy jest interpretowany przez "przeglądarkę" (*ang. browser* ) która prezentuje dokument w jego ostatecznym kształcie.

 Najpopularniejsze "przeglądarki" *MS Internet Explorer*, *Opera* i wiele wyszukiwarek opartych na rdzeniu zwanym Mozilla (są to zarówno popularny *Netscape* jak i mniej znane *Galeon* czy *Phoenix*), nie działają identycznie, a dokument powinien we wszystkich wyglądać tak samo.

 Do tworzenia dokumentów HTML można stosować każdy edytor plików tekstowych.

 W klasie programów pomagających w tworzeniu dokumentów można wyróżnić takie, które działają na poziomie kodu oraz takie, które działają na poziomie dokumentu, generując kod automatycznie.

 Stosowanie pierwszych jest żmudniejsze, lecz daje pełną kontrolę nad dokumentem (oczywiście przy znajomości HTML).

 Stosowanie drugich jest szybsze i nie wymaga znajomości komend HTML ale wprowadzanie poprawek może być utrudnione, zaś niektóre efekty mogą być nie do uzyskania, jeśli wykraczają poza możliwości programu.

**Pajączek** (shareware - płatny)

Najbardziej znany polski edytor HTML oferujący szerokie wsparcie dla najnowszych technologii internetowych, z których warto wymienić takie jak HTML, XHTML, XML, PHP, JavaScript, VBScript, Perl, MathML, SVG, SMIL, P3P, ASP i inne.

Wsparcie to dotyczy nie tylko ułatwionej edycji plików źródłowych w tych językach - program oferuje bowiem kontekstową dokumentację dla wybranego polecenia języka, przeglądanie za pomocą serwera czy funkcję dynamicznego kodu, która uwalnia od konieczności pamiętania poleceń języka.

**CoreEditor** (płatny - dostępna wersja DEMO)

Tańszy konkurent Pajączka, następca darmowego EdHTML przepisany zupełnie od nowa. Bardzo dobrze spisuje się jako edytor dla osób programujących w Pascalu, Asemblerze, Delphi, C, Java itd. Niemniej największy nacisk położony został na wsparcie dla takich technologii jak xHTML, CSS, PHP, JavaScript i MySQL.

**Ager Web Edytor** (darmowy)

Oprócz HTML i CSS, wspiera również programowanie w językach JavaScript i PHP. Posiada generatory do automatycznego podłączenia pluginów takich jak: Media Pleyer, QuickTime, Flash, RealMedia,a także kreatory znaczników HTML.

#### **EdHTML** (darmowy)

Uniwersalny edytor do HTMLa, wspierający również XHTML, CSS, JavaScript i PHP. Bardzo dobrze koloruje składnię, pozwala na proste testowanie stron we wbudowanych przeglądarkach. Program zawiera wiele wbudowanych narzędzi, np. kompresor HTML, konwerter polskich znaków itp.

**Edytor Znaczników HTML - ezHTML** (darmowy) Zapewnia dostęp do wszystkich możliwości języka HTML. Można także skorzystać z listy znaczników zawierającej wszystkie tagi standardu HTML 4.0.

#### **HateML Pro** (darmowy)

Edytor przeznaczony zarówno dla początkujących jak i zaawansowanych webmasterów. Wspomaga tworzenie stron z użyciem XHTML, PHP, CSS, SQL (m.in. MySQL, Oracle, MSSQL7, MSSQL2000, *Interbase6*), JavaScript i VBScript. Posiada wbudowany inspektor tagów, parser HTML i PHP

oraz prosty edytor WYSIWYG.

Program został również wyposażony w narzędzia mające na celu optymalizację kodu - m.in. narzędzie HTMLTidy służące do sprawdzania poprawności kodu, narzędzie kompresujące kod, oraz możliwość bezpośredniego wysłania kodu do narzędzia Validator W3C.

## **kED** (darmowy)

Edytor plików HTML, CSS, XML, PHP, JavaScript. Edycja wielu dokumentów jednocześnie, rozbudowana edycja tabel (w tym oczyszczanie tabel zapisanych przez MS-Word). Możliwość wyboru dodatkowych zewnętrznych przeglądarek.

#### **Web Edit** (darmowy)

Wsparcie m.in. języków: HTML i XHTML, CSS, PHP. Zawiera generatory: tabel, formularzy, list, bloków tekstowych, wideo, Flash, obrazów.

Inteligentna funkcja podpowiedzi kodu ułatwia wstawianie atrybutów bez potrzeby ich pamiętania.

# **Narzędzia (X)HTML**

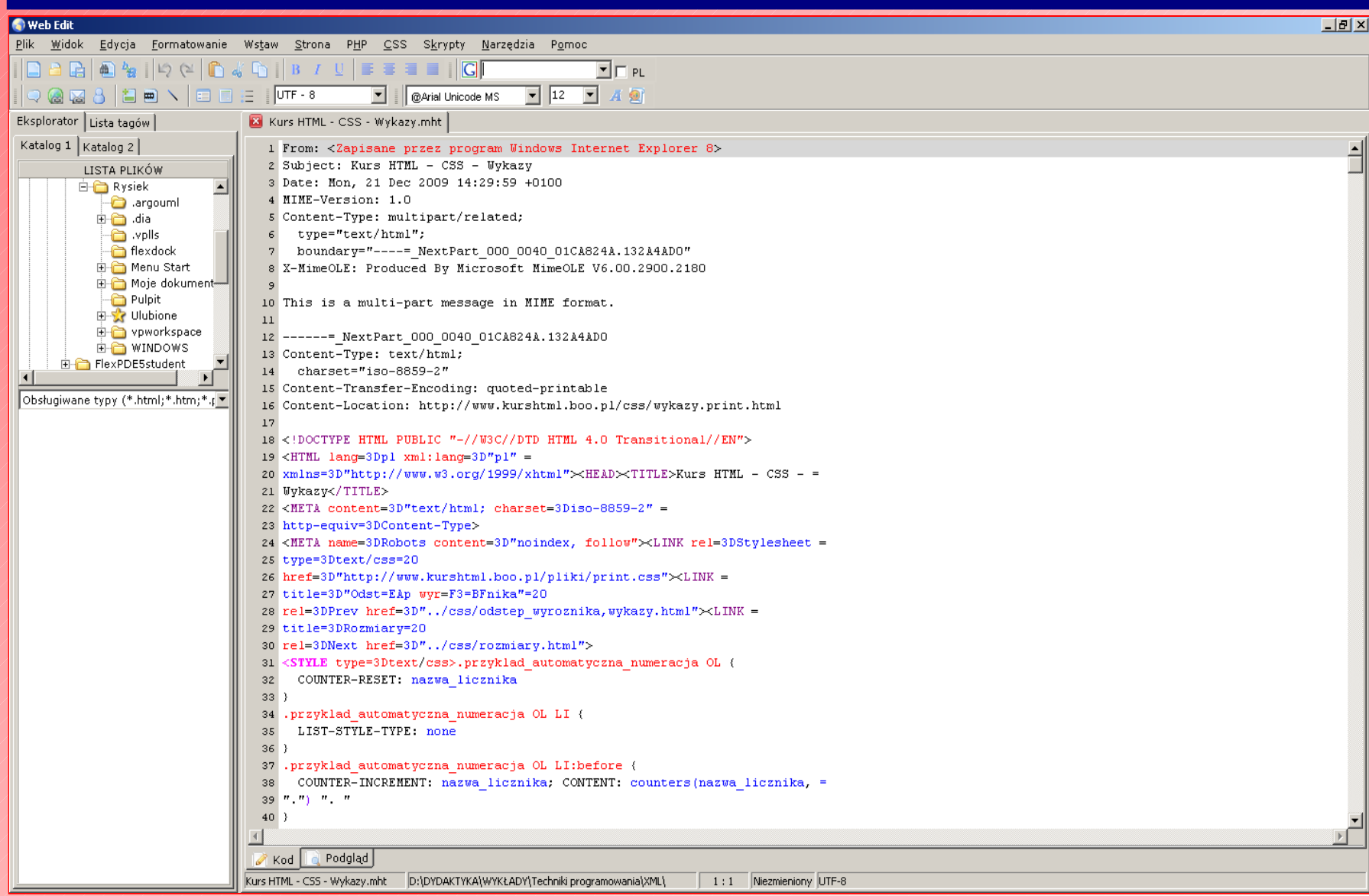

# Typowy dokument HTML zdefiniowany jest poprzez komendy podane poniżej:

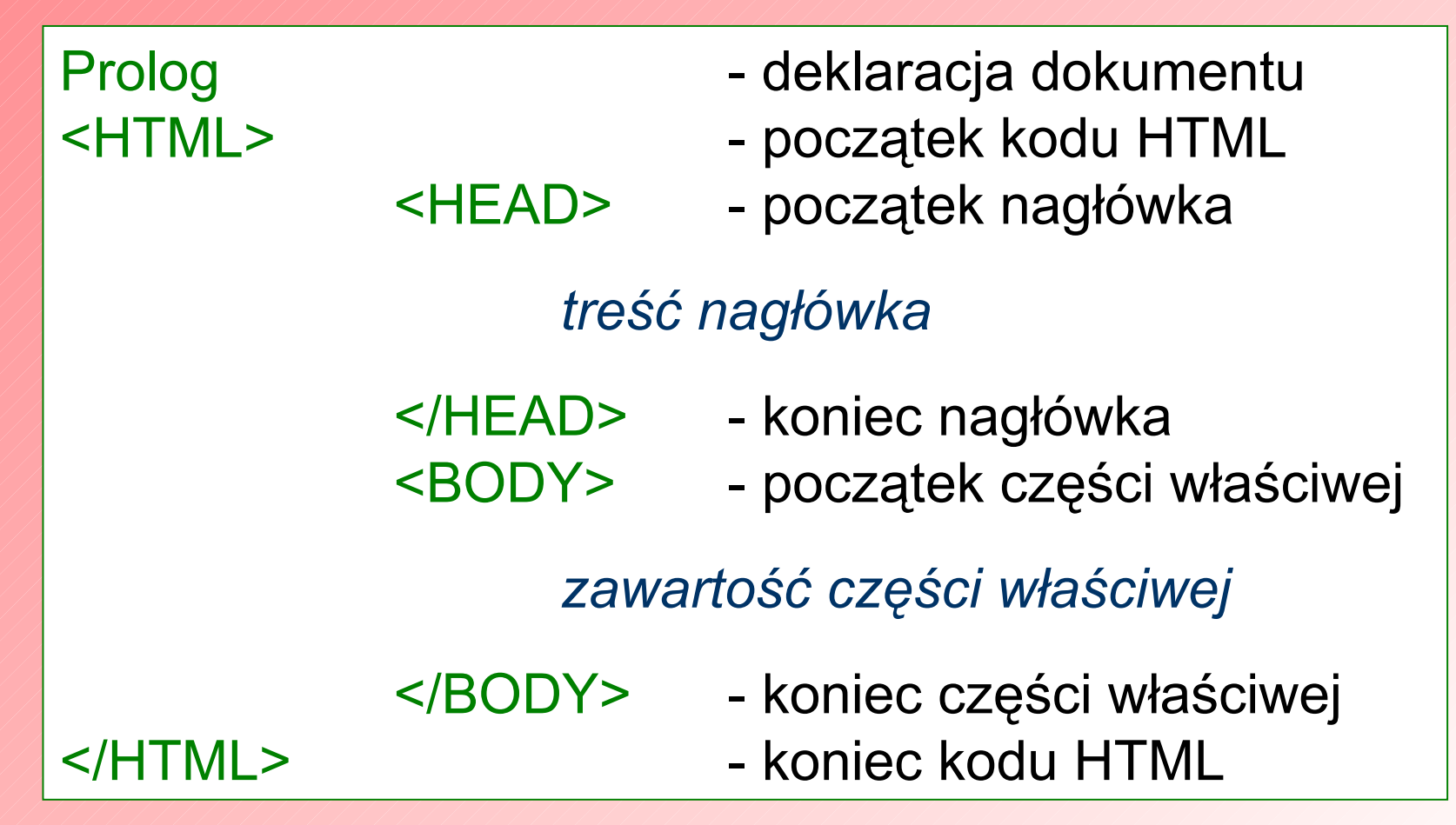

# **Prolog**

 Prolog to jednolinijkowa deklaracja typu dokumentu, określająca m.in. wersję używanego języka HTML.

 Wersje różnią się od siebie zestawem używanych komend i ich zakresem.

Obecnie najpopularniejsze prologi to:

<!DOCTYPE HTML PUBLIC "-//W3C//DTD HTML 4.0//EN">

<!DOCTYPE HTML PUBLIC "-//W3C//DTD HTML 4.0 Transitional//EN">

<!DOCTYPE HTML PUBLIC "-//W3C//DTD HTML 4.0 Frameset//EN"> Oznaczają one dokumenty zakodowane przy pomocy wersji 4.0 języka HTML. W pierwszym przypadku to wersja najprostsza (domyślna), która nie dopuszcza "niestandardowych" elementów języka. Wersja "tarnsitional" pozwala na rozszerzenie języka o dodatkowe elementy zaś "frameset" jest przeznaczona dla obsługi stron z ramkami.

#### **<HTML>**

Komenda <HTML> występuje bezpośrednio po prologu i sygnalizuje początek dokumentu zakodowanego przy pomocy języka HTML, zaś </HTML> oznacza koniec.

#### **<HEAD>**

Pomiędzy początkiem komendy <HEAD> i jej końcem </HEAD> znajduje się nagłówek dokumentu zawierający wiele ważnych informacji, które zwykle

nie są wyświetlane ale niejednokrotnie wpływają na interpretacje całości lub części dokumentu.

#### **<BODY>**

Pomiędzy początkiem komendy <BODY> i jej końcem </BODY> znajduje się cały dokument interpretowany przez przeglądarkę - atrybuty tej komendy definiują kolor tła, kolor tekstu i elementów hipertekstowych.

#### **Struktura dokumentu (strony) HTML - przykład**

<!DOCTYPE HTML PUBLIC "-//W3C//DTD HTML 4.0 Transitional//EN"> <HTML> <HEAD> …………………….. <TITLE> Jan Kowalski - moja strona </TITLE> ……………………………………  $<$ /HEAD $>$ <BODY> …………………….. Nazywam się Jan Kowalski. Na razie to wszystko. Witajcie! …………………………………… </BODY> </HTML>

#### **Formatowanie tekstu – strona kodowa**

- Dużą popularność w Internecie zdobył sobie standard ISO 8859-2, gdyż był konsekwentnie implementowany w systemach unixowych.
	- Z chwilą "wejścia" do Internetu komputerów klasy PC, drugim sposobem kodowania najczęściej stosowanym dla języka polskiego jest strona kodowa Windows czyli CP 1250.

 Deklarację kodu umieszczamy w nagłówku, czyli pomiędzy komendą <HEAD> i jej końcem </HEAD>, zwykle przed tytułem <TITLE>.

<META HTTP-EQUIV="Content-Type" CONTENT="text/html; charset=windows-1250">

<META HTTP-EQUIV="Content-type" CONTENT="text/html; charset=iso-8859-2">

#### **Formatowanie tekstu – akapit**

 Aby zaznaczyć przejście do nowej linii należy zastosować komendę **<BR>**.

- Główną komendą formatującą akapit jest **<P>**.
	- Jeśli całość tekstu ujęto pomiędzy **<P>** i **</P>** to można stosować atrybut ALIGN oznaczający:
		- - **ALIGN=left** / / / / równanie do lewej
		- **ALIGN=center** centrowanie
			-
- 
- **ALIGN=right** / / / równanie do prawej

<*P>Ten tekst domyślnie wyrówna się do lewej*</P>

<P ALIGN=center> *Ten będzie na środku*</P>

<P ALIGN=right> *Ten zaś wyrówna się do prawej*</P>

#### **Formatowanie tekstu – atrybuty czcionki**

Czcionce można nadać atrybuty bezwzględne takie jak:

- 
- 
- -

 $\overline{\mathbf{y}}$ 

 **pogrubienie** (**<B>** .. **</B>**), *pochylenie* (**<I>** .. **</I>**), podkreślenie (**<U>**  $\langle$ **U>**), indeksu górnego (**<SUP>** ... **</SUP>**), indeksu dolnego (**<SUB>** ... **</SUB>**),

migotania /////// (<BLINK> </BLINK>).

 Chcąc zachować oryginalny format fragmentu tekstu w postaci pliku tekstowego (czyli z zachowaniem wszystkie odległości i przejścia do nowej linii), należy użyć komendy (**<PRE>** ... **</PRE>**).

#### **Formatowanie tekstu – wielkość czcionki**

 Wielkość czcionki można regulować poprzez definiowanie nagłówków dokumentu i jego części lub bezpośrednią zmianę wielkości fontu.

**Defnicja atrybutu nagłówka ma postać:** 

**<Hx>** ... </Hx> - gdzie x jest liczbą od 1 do 4.

<H1> *To jest nagłówek* nr 1 </H1> <H2> *To jest nr 2* </H2> <H3> *a to nr 3* </H3>

**Zmianę wielkości czcionki w tekście uzyskuje się** poprzez <sup>1</sup>+2"> Tekst dwukrotnie powiększony</FONT>, <FONT size="+1">*przechodzimy na pojedyncze*</FONT>, *teraz jest fragment pisany normalnym rozmiarem*, <FONT size="-1">a *to już o jeden pomniejszony*</FONT>.

 Do rysowania linii służy komenda <HR> Komenda ta ma też kilka atrybutów pozwalających tworzyć proste ornamenty:

- **SIZE=liczba** / / / / / / / / / wyznacza grubość linii,
- **WIDTH=liczba/procent** wyznacza jej szerokość (domyślnie, całe okno czyli 100%),
- **ALIGN=left/right/center** wyrównanie do lewej/centrowanie/do prawej,
- 
- **NOSHADE** //////////// usunięcie "cienia"

<HR SIZE=10>

<HR WIDTH=70%><HR WIDTH=60%><HR WIDTH=50%>

<HR WIDTH=40% ALIGN=left NOSHADE>

<HR SIZE=5 WIDTH=40% ALIGN=right>

### **Listy i wyliczenia – lista nienumerowana**

 Lista nienumerowana jest przykładem najprostszej listy, którą definiuje się w następujący sposób: **<UL>** - początek listy **<LI>** - pierwsza pozycja listy **<LI>** - druga pozycja listy **<LI>** - trzecia pozycja listy **</UL>** - koniec listy Listy mogą być wielostopniowo zagnieżdżane.

 Do oznaczenia pozycji listy można wykorzystać jeden z trzech typów punktorów:

- **TYPE=disc**
- **TYPE=circle**
- **TYPE=square**

<UL TYPE=square> <LI>pierwsza pozycja listy <LI>druga pozycja listy </UL>

#### **Listy i wyliczenia – lista numerowana**

 Pozycje listy mogą być automatycznie numerowane. Zaletą użycia numerowanej listy jest możliwość uzupełniania jej w dowolnym punkcie bez konieczności przenumerowania pozycji.

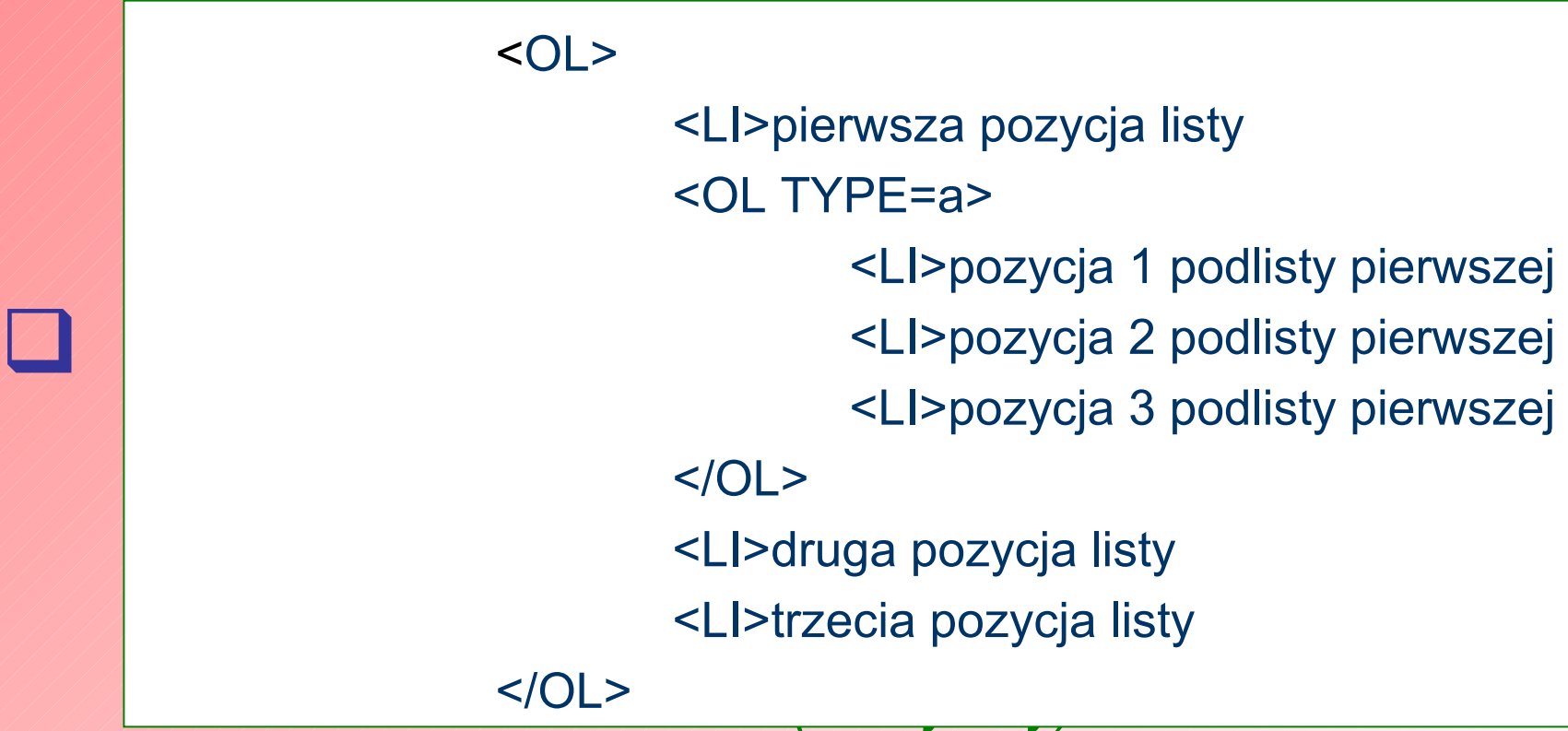

#### **Listy i wyliczenia – lista numerowana**

 Gdy numerowanie nie zaczyna się od 1, można zadać liczbę (literę) startową poleceniem **START**.

> <OL START=5> <LI>pierwsza pozycja listy <LI>druga pozycja listy <LI>trzecia pozycja listy  $$

# **Listy i wyliczenia – lista definicyjna**

 Nazwa tej listy bierze się stąd, że każda pozycja ma drugi element struktury pozwalający zamieścić opis pozycji, tak jak opis hasła w encyklopedii.

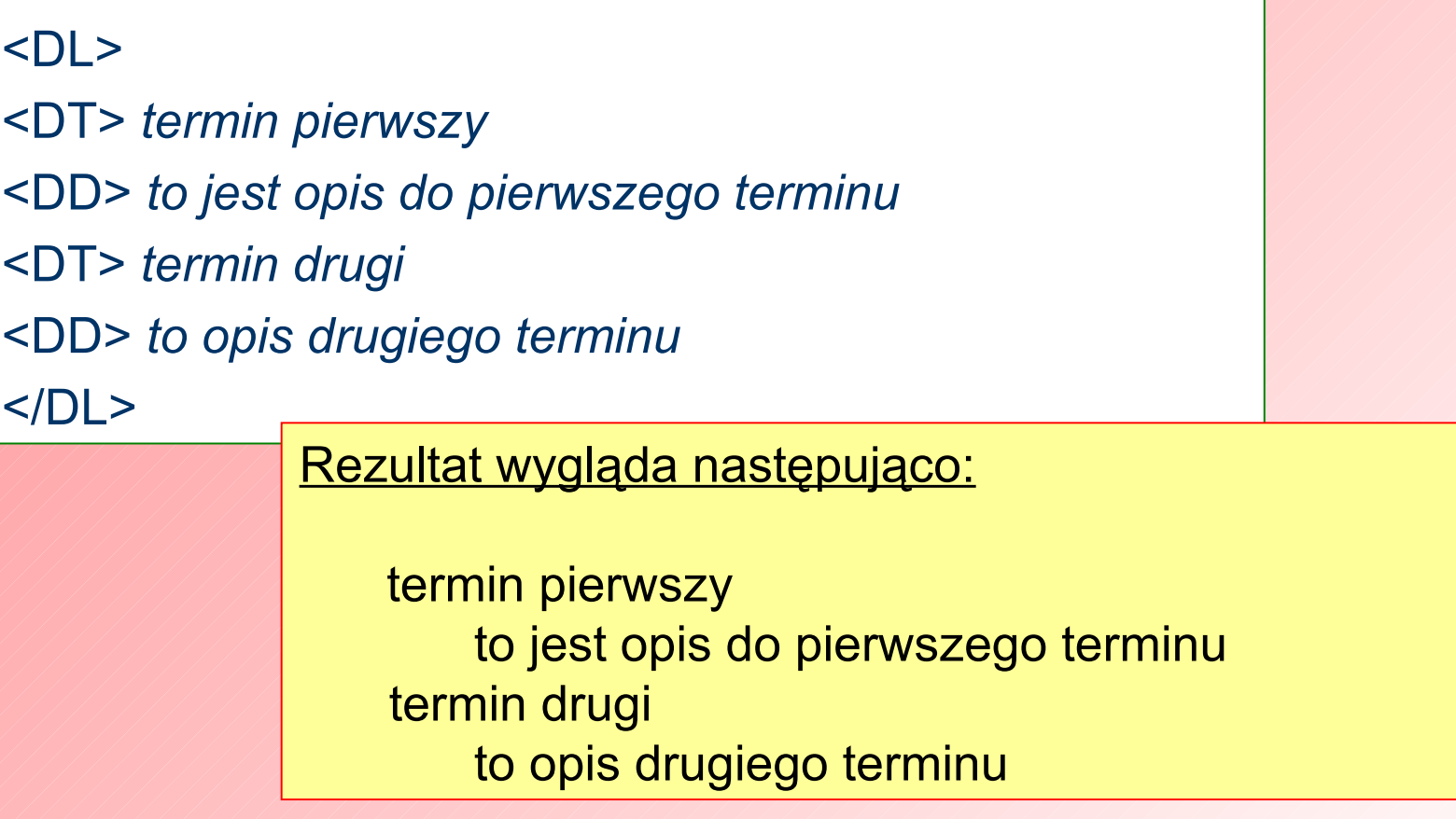

#### **Osadzanie grafiki w tekście**

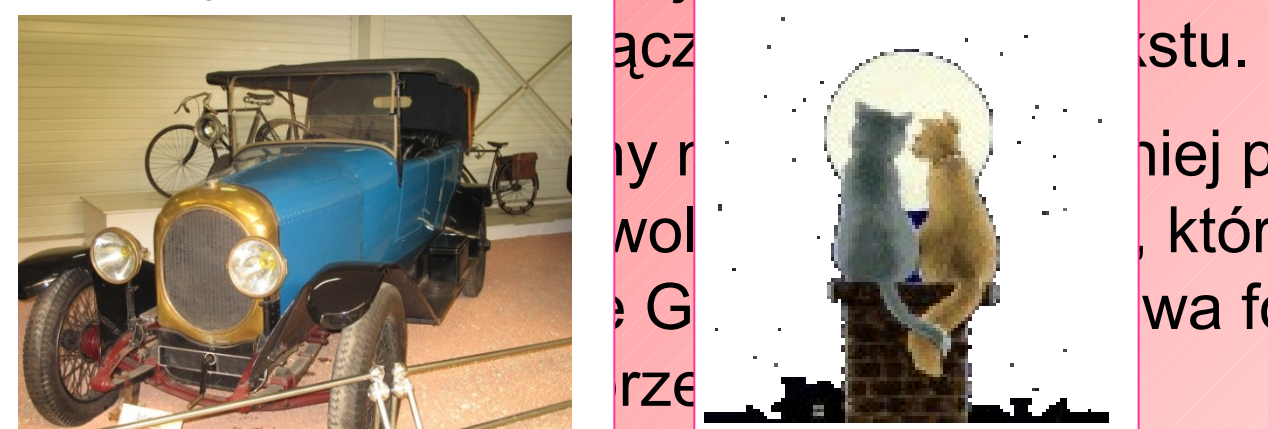

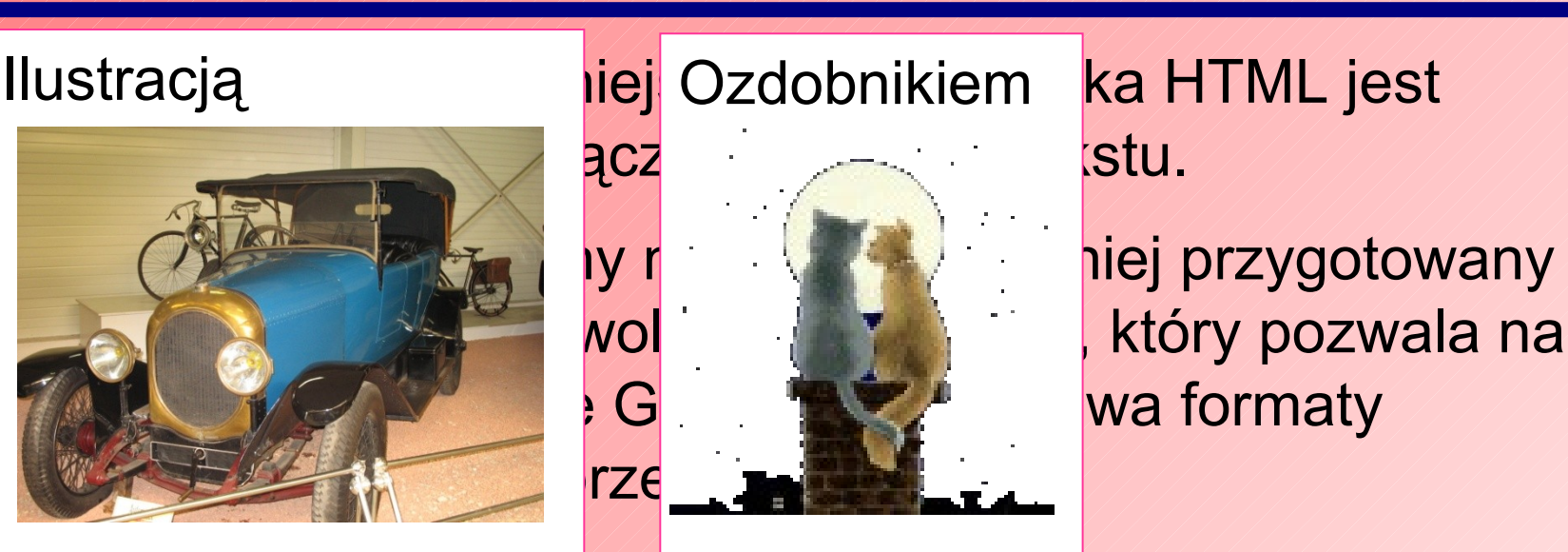

Ieadzany obraz zapamietywany jest w odrebnym pliku Linią rozdzielającą

intarnatawym.<br>Muzika Niestandardowym napisem

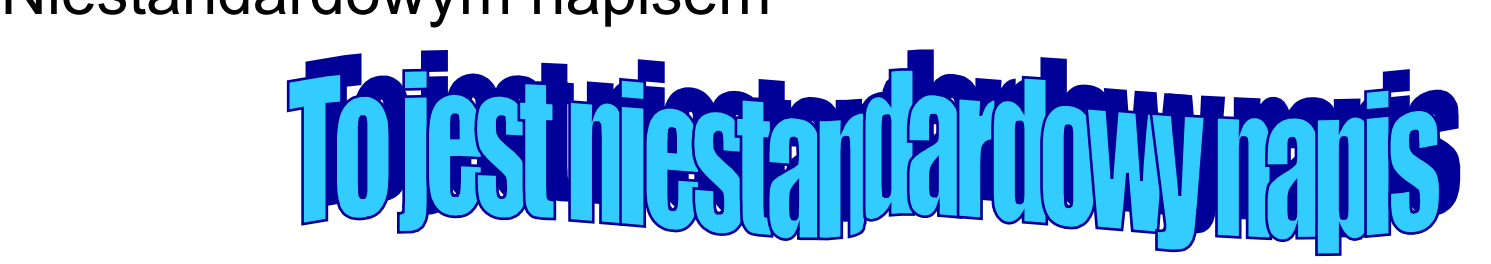

#### **Osadzanie grafiki – polecenie <IMG …>**

Składnia polecenia jest następująca:

<IMG SRC="*adres pliku*" *atrybuty*>

Adres pliku może być względny lub bezwzględny.

- adres względny może wyglądać następująco:

SRC="graf.jpg"

jeśli plik *graf.jpg* jest w tym samym folderze co dokument

SRC="obrazki/graf.jpg"

jeśli plik *graf.jpg* jest w folderze podrzędnym (o nazwie *obrazki*) w stosunku do foldera dokumentu

SRC="../graf.jpg"

jeśli plik *graf.jpg* jest w folderze nadrzędnym

-adres bezwzględny ma postać adresu internetowego

SRC="http://ebib.oss.wroc.pl/images/xfile.gif"

#### **Osadzanie grafiki – atrybuty polecenia <IMG …>**

 Aby móc wkomponować obrazek w jak najlepszy sposób mamy do dyspozycji szereg atrybutów:

- **ALIGN**
- **ALT**
- **WIDTH / HEIGHT**
- **BORDER**
- **VSPACE / HSPACE**

# **ALIGN** służy ustaleniu położenia tekstu wobec obrazka.

**ALIGN=top** wyświetla tekst od szczytu obrazka.

**ALIGN=middle** wyświetla tekst od środka wysokości obrazka.

**ALIGN=bottom** wyświetla tekst od dołu obrazka.

**ALIGN=left** wyświeta obrazek po lewej stronie tekstu.

**ALIGN=right** wyświetla obrazek po prawej stronie tekstu.

#### **Osadzanie grafiki – atrybuty polecenia <IMG …>**

**ALT** wyświetla opis obrazka gdy jest on niewidoczny lub gdy jest wskazywany przez kursor

<IMG SRC="graf.jpg" ALT="To jest opis">

#### **WIDTH / HEIGHT**

pozwala zdefiniować szerokość i wysokość obrazu inną niż oryginalna

<IMG SRC="graf.jpg" ALIGN=middle WIDTH=80 HEIGHT=60>

**BORDER** otacza obrazek ramką o podanej grubości

<IMG SRC="graf.jpg" ALIGN=middle BORDER=10>

#### **VSPACE / HSPACE**

określa wolne miejsce (margines) wokół obrazka.

<IMG SRC="graf.jpg" ALIGN=left VSPACE=10 HSPACE=10>

#### **Osadzanie grafiki w tle strony**

 Obrazki mogą występować również w roli tła strony, dzięki atrybutowi polecenia <BODY>.

 Obrazek zadeklarowany jako tło, jest powtarzany tyle razy ile potrzeba do wypełnienia całego okna przeglądarki.

<BODY BACKGROUND="*adres pliku*">

#### **Połączenia (linki) – hierarchia stron**

 Łączenie stron poprzez "linki" jest podstawową cechą języka HTML (litera H oznacza hipertekst czyli dynamiczny system stron).

 Planując system stron zwykle zaczyna się od strony głównej, która nazywa się najczęściej index.htm lub index.html (ma to związek z konfiguracją serwerów HTTP, które przyjmują te nazwy jako nazwy domyślne głównych dokumentów systemu stron).

 Połączenie można stworzyć do dowolnej strony w Internecie o znanym adresie (bezwzględnym).

 W przypadku stron znajdujących się na tym samym komputerze adres może być względny, tak samo jak przy adresie pliku z obrazkiem.

#### **Połączenia (linki) – hierarchia stron**

Składnia linku ma następującą postać:

<A HREF="*adres pliku ze stroną*">*aktywny napis linku*</A>

 Zwykły link odsyła do początku strony – lecz można odesłać również do dowolnego punktu strony, pod warunkiem, że zostanie tam umieszczony punkt orientacyjny o następującej składni:

<A NAME="*dowolna nazwa*">*napis, od którego ma zostać wyświetlona strona*</A>

 Linkowanie nie musi mieć charakteru hierarchicznego, a strony mogą odsyłać do siebie wielokrotnie, na różnych poziomach.

#### **Połączenia (linki) – hierarchia stron**

Strona główna (index.htm)

---------------------------------------------------------------------------------------- Na tej stronie są trzy linki: •do strony podrzędnej 1 •do strony podrzędnej 2 •do drugiej połowy strony podrzędnej 2 Odpowiednie kody linków mogą wyglądać następująco: <A HREF="pod1.htm">do strony podrzędnej 1</A> <A HREF="pod2.htm">do strony podrzędnej 2</A> <A HREF="pod2.htm#połowa">do drugiej połowy strony podrzędnej 2</A>

#### Strona podrzędna 1 (pod1.htm)

-------------------------------------------------------------------------------- Na tej stronie mogą być różne linki ale ostatnim powinien być powrót do strony nadrzędnej, który może wyglądać tak:

<= Powrót do strony głównej

zaś jego kod następująco:

<A HREF="index.htm"> <= Powrót do strony głównej</A>

Strona podrzędna 2 (pod2.htm)

Załóżmy, że w połowie strony zaczyna się rodział 2 oznaczony napisem: ROZDZIAŁ II Aby stał się on punktem orientacyjnym kod powinien wyglądać następująco: <A NAME="połowa">ROZDZIAŁ II</A>

----------------------------------------------------------------------------------------------------

# **Połączenia (linki) – wygląd połączeń**

 Link może wyglądać różnie - najprostszą postacią jest oczywiście tekst, ale może być to również obrazek lub fragment formularza.

Przykład 1: /// / <<< [Powrót do spisu treści](http://alchemik.ch.pwr.wroc.pl/tin/kurs_html/index.html)

<<< <A href="index.html#lekcja5">Powrót do spisu treści</A>

Przykład 2:

<A href="index.html#lekcja5"><IMG SRC="obrazki/strzalki/yhome.gif"> </A>

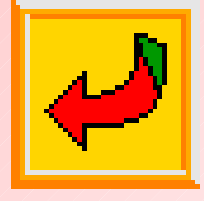

#### Przykład 3:

<FORM><INPUT TYPE="button" VALUE=" Powrót " onClick="parent.location.href ='index.html#lekcja5'"></FORM>

Powrót

#### **Połączenia (linki) – linki do innych protokołów**

 Najczęściej używamy linków do innych stron HTML czyli łączymy się poprzez protokół HTTP. Inne protokoły obsługiwane przez przeglądarki to GOPHER i FTP.

 Wpisanie w miejsce protokołu MAILTO odsyła do adresu poczty elektronicznej i uruchamia wbudowanego lub zewnętrznego klienta poczty.

Najważniejsze protokoły wyglądają więc następująco:

<A HREF="http://*adres.strony.www*">

<A HREF="ftp://*adres.servera.ftp*">

<A HREF="gopher://*adres.gophera*">

<A HREF="mailto:*adres@poczty.elektronicznej*">

<A HREF="telnet://*adres.odległego.komputera*">

#### **Definiowanie koloru**

- Kolory mogą pojawiać w poleceniu <BODY>, <FONT> oraz jako atrybuty tabel.
- Kolory możemy deklarować poprzez podanie ich szesnastkowego kodu RGB lub nazwy.
	- Kod RGB (**R**ed, **G**reen, **B**lue) ma postać:

#rrggbb

gdzie:

# jest symbolem kodu szesnastkowego (operującego "cyframi" od 0 do F) rr dwoma cyframi koloru czerwonego gg dwoma cyframi koloru zielonego bb dwoma cyframi koloru niebieskiego

[Tablica kolorów](http://alchemik.ch.pwr.wroc.pl/tin/kurs_html/c-tab.html)

#### **Definiowanie koloru**

 Łatwiejsze do zapamiętania są oczywiście nazwy umowne, szczególnie jeśli znamy język angielski. Ich stosowanie należy jednak zawsze przetestować w kilku najpopularniejszych przeglądarkach (IE, Netscape, Mozilla, Opera).

[Lista kolorów](http://alchemik.ch.pwr.wroc.pl/tin/kurs_html/kolory/index.html)

 Jeśli *nk* oznacza numer lub nazwę koloru to globalna definicja kolorów na stronie wygląda następująco:

<BODY BGCOLOR=*nk* TEXT=*nk* LINK=*nk* VLINK=*nk* ALINK=*nk*>

gdzie:

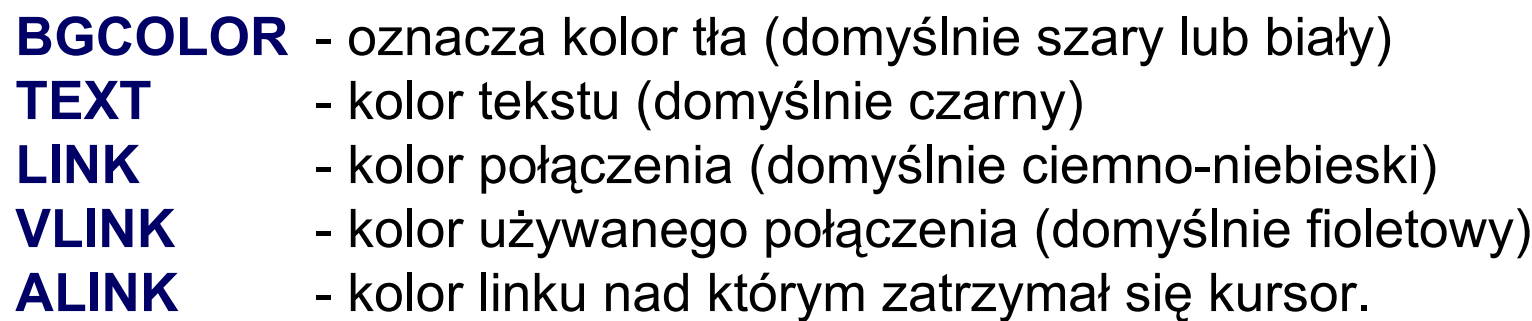

#### **Definiowanie koloru**

 Lokalnie, możemy deklarować kolory poprzez atrybut fontu:

<FONT COLOR=*nk*>*tutaj znajduje się kolorowany tekst*</FONT>

Przykład:

<CENTER><FONT SIZE="+2"> <FONT COLOR=red>U</FONT> <FONT COLOR=blue>W</FONT> <FONT COLOR=yellow>A</FONT> <FONT COLOR=green>G</FONT> <FONT COLOR=magenta>A</FONT> <FONT COLOR=gray>!</FONT> </FONT></CENTER>

Efekt:

# U W A G A !

### **Tabele**

 Tabela jest użyteczną strukturą, która pozwala nie tylko tworzyć zestawienia ale również budować ogólny szkielet strony, lub dokładnie kontrolować położenie różnych elementów względem siebie i całości strony.

- Tabele definiuje się w trzech krokach:
	- najpierw definiuje się ramy tabeli (TABLE)
	- potem definiuje się wiersz (TR)
	- zaś w wierszu poszczególne komórki (TD lub TH)
- Struktura wiersza wraz z zawartymi w niej komórkami powtarzana jest tyle razy ile jest wierszy w tabeli, zaś powtarzające się komórki tworzą kolumny.
- Każdemu elementowi tabeli można nadać odpowiednie atrybuty.

## BORDER=*grubość*

określa grubość ramki (tylko obrys); BORDER bez podania liczby powoduje rysowanie cienkiej ramki; pominięcie tego parametru powoduje, że linie ramki są niewidoczne.

#### CELLSPACING=*ilość "spacji" pomiędzy komórkami*

określa odległość pomiędzy komórkami tabelki i, co za tym idzie, grubość wewnętrznych linii.

 CELLPADDING=*ilość "spacji" pomiędzy brzegiem komórki a jej zawartością* (domyślnie 1) określa odległość pomiędzy brzegiem komórki a jej zawartością.

#### WIDTH=*szerokość w pikselach lub procentach*

pozwala narzucić konkretną szerokość tabeli, podając albo bezwzględną ilość pikseli albo ilość procentów odnoszącą się do szerokości okna przeglądarki.

- HEIGHT=*wysokość w pikselach lub procentach* tak samo jak WIDTH tylko dotyczy wysokości.
- ALIGN=*left/center/right* (położenie tabeli)

umiejscawia tabelę z lewej, pośrodku lub po prawej stronie okna przeglądarki.

VALIGN=top/middle/bottom

atrybut umiejscawia tabelę w pionie.

#### BGCOLOR=*nk*

określa nazwę lub numer (*nk*) koloru tła tabeli.

WIDTH=*szerokość w pikselach lub procentach*

pozwala narzucić konkretną szerokość tabeli, podając albo bezwzględną ilość pikseli albo ilość procentów odnoszącą się do szerokości okna przeglądarki.

 HEIGHT=*wysokość w pikselach lub procentach* tak samo jak WIDTH tylko dotyczy wysokości.

ALIGN=*left/center/right* (położenie tabeli)

umiejscawia tabelę z lewej, pośrodku lub po prawej stronie okna przeglądarki.

 VALIGN=top/middle/bottom atrybut umiejscawia tabelę w pionie.

# BGCOLOR=*nk*

określa nazwę lub numer (*nk*) koloru tła tabeli.

ALIGN=*left/center/right*

wyrównuje tekst w wierszu do lewej, prawej lub centruje.

 VALIGN=top/middle/bottom wyrównuje tekst w pionie. BGCOLOR=*nk* kolor tła w wierszu. BACKGROUND=*"adres do pliku"*

obrazek w tle w danym wierszu.

#### **Atrybuty kolumny tabeli <TD>...</TD>**

 WIDTH=*szerokość w pikselach lub procentach* HEIGHT=*wysokość w pikselach lub procentach* ALIGN=*left/center/right* VALIGN=top/middle/bottom BGCOLOR=*nk* BACKGROUND=*"adres do pliku"* analogiczne do atrybutów wiersza lub tabeli. O NOWRAP zapobiega zawijaniu wierszy w komórce. COLSPAN=*n* pozwala połączyć sąsiednie komórki w poziomie. ROWSPAN=*n*

pozwala łączyć wiersze, czyli komórki w pionie.

# **Ramki**

- Ramki pozwalają na wyświetlanie kilku dokumentów na jednej stronie.
- Okno przeglądarki może zostać podzielone na dowolną ilość mniejszych okien w dowolny sposób.

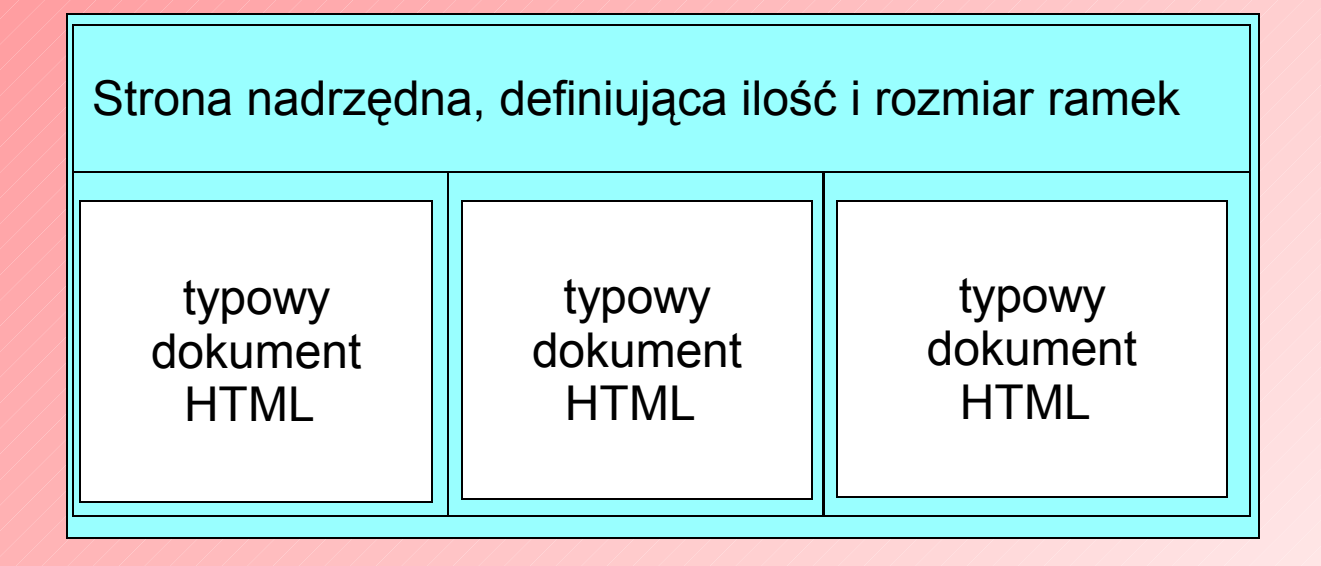

#### **Ramki – składnia strony z ramkami**

- Strona nadrzędna ramki różni się od "zwykłej" strony HTML deklaracją FRAMESET w miejscu BODY.
- Ogólne ramy mają więc poniższą postać.

<HTML> <HEAD>  $<$ /HEAD $>$ <FRAMESET> *definicja ramek* </FRAMESET> </HTML>

#### **Ramki – składnia strony z ramkami**

 Deklaracja FRAMESET, oznaczająca zestaw ramek ma dwa atrybuty: ROWS i COLS. **O ROWS="lista wierszy - podział w poziomie**, lista wierszy może być zdefiniowana w liczbach bezwzględnych (pikselach) lub procentowo. Przykładowo: <FRAMESET ROWS="20%,60%,20%"> oznacza podział okna przeglądarki na trzy poziome części, zajmujące odpowiednio: 20, 60 i 20 procent wysokości okna. <FRAMESET ROWS="100,\*"> oznacza podział okna przeglądarki na dwie pionowe części o szerokości: pierwsze okno 100 pikseli, drugie okno - reszta (oznaczona "\*").

#### **Ramki – składnia strony z ramkami**

 Deklaracja FRAMESET, oznaczająca zestaw ramek ma dwa atrybuty: ROWS i COLS.

#### **COLS="***lista kolumn - podział w pionie***"**

tak samo jak w przypadku wierszy liczbę i wielkość kolumn podaje się w liczbach pikseli lub procentach.

#### Przykładowo:

<FRAMESET COLS="40%,60%">

oznacza podział okna przeglądarki na dwie kolumny zajmujące odpowiednio 40 i 60% szerokości okna.

<FRAMESET COLS="40,\*,40">

oznacza podział okna przeglądarki na trzy kolumny, z których dwie skrajne zajmują po 40 pikseli, zaś środkowa resztę szerokości okna.

#### **Ramki – deklaracja okna strony podrzędnej**

- Po zadeklarowaniu liczby kolumn i wierszy następują deklaracje każdego okna wraz z podaniem wszystkich jego atrybutów.
	- Służy do tego deklaracja FRAME, w której można zadeklarować następujące atrybuty:
		- SRC="*adres do pliku*" wskazuje na plik wyświetlany w danym oknie.
		- NAME="*nazwa okna*"
			- służy do identyfikacji danego okna.
		- MARGINWIDTH="wartość"
			- dodaje marginesy w ramce wyrażone w pikselach, po prawej i lewej stronie.
		- MARGINHEIGHT="wartość" jak powyżej, tylko marginesy dolny i górny.

#### O SCROLLING="yes|no|auto"

oznacza użycie suwaków w oknie - jeśli mają być to atrybut przyjmuje wartość "yes", jeśli nie to "no", "auto" powoduje wyświetlenie suwaków tylko gdy dokument nie mieści się w całości w wyznaczonym oknie.

# O NORESIZE

służy do zastrzeżenia stałej wielkości okna.

#### O FRAMEBORDER="yes|no"

pozwala wyświetlać lub nie granice pomiędzy ramkami. Domyślnie granice są wyświetlane.

#### O FRAMESPACING="wartość" określa ilość wolnego miejsca dookoła ramki

(w pikselach).

Przypuśćmy że chcemy uzyskać poniższy układ okien:

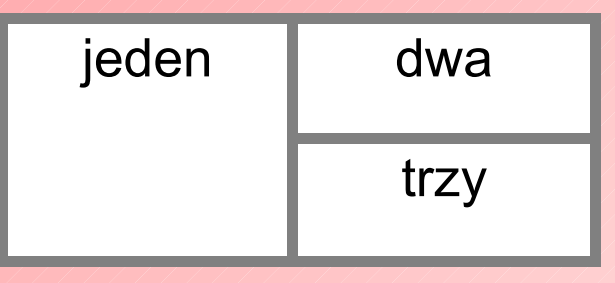

wtedy dokument z ramkami będzie zdefiniowany następująco:

```
HTML>
     <FRAMESET COLS="50%,50%">
          <FRAME SRC="f-doka.html" NAME="jeden">
          <FRAMESET ROWS="50%,50%">
          <FRAME SRC="f-dokb.html" NAME="dwa">
          <FRAME SRC="f-dokd.html" NAME="trzy">
          </FRAMESET>
     </FRAMESET>
</HTML>
```
#### **Metadane**

 **Metadane** są to dane o dokumencie zawarte w samym dokumencie. Nie są one wyświetlane ani interpretowane przez przeglądarkę, są natomiast odczytywane przez roboty katalogujące Internet - im bardziej starannie sformułujemy metadane tym lepiej dokument zostanie zaindeksowny w takich serwisach internetowych.

- Metadane występują w nagłówku dokumentu czyli w sekcji pomiędzy poleceniem <HEAD> i </HEAD>.
- *Deklaracja każdego elementu metadanych składa się z pary "nazwa-zawartość":*

<META HTTP-EQUIV="*nazwa elementu*" CONTENT="*zawartość*">

lub

<META NAME="*nazwa elementu*" CONTENT="*zawartość*">

# HTTP-EQUIV może określać:

- Creation-date (*data powstania dokumentu*)
- Expires (*data ważności dokumentu*)
- Reply-to (*kontakt email z autorem*)
- NAME może określać:
	- author (*dane autora*)
	- keywords (*słowa kluczowe*)
	- Description (*opis*)
	- ROBOTS (*polecenia dla robotów indeksujących*)
		- **ALL wszystkie strony**
		- **INDEX** indeksuj
		- NOFOLLOW bez indeksowania linków
		- NOINDEX nie indeksuj

Przykładowa definicja nagłówka tego dokumentu mogłaby wyglądać następująco:

HEAD>

<META HTTP-EQUIV="Content-Type" CONTENT="text/html; charset=windows-1250"> <META HTTP-EQUIV="Creation-date" CONTENT="20.12.98"> <META HTTP-EQUIV="Reply-to" CONTENT="arw@win.oss.wroc.pl"> <META NAME="author" CONTENT="Aleksander Radwański"> <META NAME="keywords" CONTENT="HTML, manual in Polish"> <META NAME="ROBOTS" CONTENT="INDEX, NOFOLLOW"> <TITLE>Sposób definiowania metadanych</TITLE> </HEAD>

 **Monitorowanie** wykorzystania stron polega na notowaniu następujących parametrów:

- ile razy była odwiedzana?
- kto i kiedy ją odwiedzał?
- **P** przy użyciu jakiej przeglądarki?

 Informacje te są zawarte w logu, automatycznie tworzonym przez serwer WWW. Problem w tym, że zapis dotyczy wszystkich stron umieszczonych na serwerze, a dostęp do niego ma tylko administrator.

- Dlatego też popularne są różne niezależne narzędzia, takie jak:
	- $\triangleright$  liczniki
	- książki gości
	- indywidualne logi

#### **Dynamizowanie strony - skrypty**

 Jednym ze sposobów uaktywnienia strony jest stosowanie skryptów CGI.

- Pod tą nazwą kryją się różne języki skryptowe: **Perl**, **PHP**, **ASP**, **JavaScript**, **Embperl**.
- Języki skryptowe mogą działać na różnych poziomach i ich stosowanie zależne jest najczęściej od konfiguracji serwera WWW.

 Języki skryptowe są pełnowartościowym językami programowania zaawansowanych aplikacji, ale można też wykorzystać je również do szybkiego tworzenia niewielkich skryptów, pozwalających na dynamiczne wyświetlanie stron WWW, lub sterowanie różnymi procesami poprzez przeglądarkę (np. do przetwarzania wprowadzonych danych).

#### **Dynamizowanie strony – języki skryptowe**

- **X** Perl to jeden z najstarszych i najbardziej rozwiniętych języków skryptowych.
	- Standardowo w interpreter języka Perl wyposażone są wszystkie serwery Unixowe, ale istnieją też odmiany interpretera dla systemów Windows i NetWare a nawet DOS!
	- Obszerne archiwum gotowych skryptów CPAN znajduje się w sieci pod adresem: <http://www.cpan.org/>
- **ASP** to technologia firmy Microsoft stosowana na serwerach Windowsowych.
	- Z tego powodu jej zastosowanie jest ograniczone jest tylko do serwerów tego typu.
	- Podobnie jak Perl, skrypty ASP są umieszczone w odrębnych plikach i muszą być umieszczane w odpowiednim miejscu przez administratora.

#### **Dynamizowanie strony – języki skryptowe**

- PHP jest stosunkowo nowym i popularnym językiem skryptowym.
	- Jego stosowanie nie wymaga szczególnych uprawnień, jeśli wcześniej obsługa PHP zostanie skonfigurowana na serwerze WWW (większość serwerów posiada taką możliwość, ale nie zawsze jest ona aktywna).
	- Kod wpisywany jest bezpośrednio do pliku dokumentu, który zwykle ma rozszerzenie "php" zamiast "html".
	- Język PHP jest specjalnie dostosowany do współpracy z serwerem WWW, dzięki czemu programy w PHP są proste choć równie skuteczne jak "perlowe".
	- W sieci istnieje wiele archiwów gotowych skryptów.

#### **Dynamizowanie strony – języki skryptowe**

- **X** JavaScript to język skryptowy obsługiwany nie przez serwer tylko przez przeglądarkę.
	- Należy odróżnić go języka Java, który jest bardziej rozbudowanym i wszechstronym językiem programowania używanym nie tylko w połączeniu z serwisem WWW.
	- Różnica pomiędzy Java a JavaScript polega na tym, że programów Javy (nazywanych apletami) nie włącza się do testu dokumentu HTML a zagnieżdża w nim na zasadzie oddzielnego okna o podanej wielkości.
- **Embperl** to najnowszy pomysł w dziedzinie języków skryptowych.
	- Embperl oparty jest na Perlu, ale skrypt (podobnie jak w przypadku PHP i JavaScript) wpisany jest bezpośrednio w kod dokumentu. Stosowanie tego języka wymaga jednak uruchomienia specjalnego modułu na serwerze WWW.

#### **Dynamizowanie strony – skrypty - przykłady**

- **[jv\\_pop3.html](http://alchemik.ch.pwr.wroc.pl/tin/kurs_html/JavaScript/jv_pop3.html)////- wyskakujące okno z tekstem**
- **[jv\\_bgcl4.html](http://alchemik.ch.pwr.wroc.pl/tin/kurs_html/JavaScript/jv_bgcl4.html) / / zmiana koloru tła przyciskami**
- **jv** clrpk.html / ustalanie koloru tła w kodzie szesnastkowym (RGB)
- [jv\\_lnktp.html](http://alchemik.ch.pwr.wroc.pl/tin/kurs_html/JavaScript/jv_lnktp.html) /// napis w polu zależnie od wskazanego linku
- **[jv\\_pop2.html](http://alchemik.ch.pwr.wroc.pl/tin/kurs_html/JavaScript/jv_pop2.html)//// okno otwierane i zamykane jednym klawiszem**
- [jv\\_pswr3.html](http://alchemik.ch.pwr.wroc.pl/tin/kurs_html/JavaScript/jv_pswr3.html) // wchodzenie do strony przez "niby-hasło"
- **jv** scrit.html / skrolowanie strony w dół
- **[jv\\_scrl2.html](http://alchemik.ch.pwr.wroc.pl/tin/kurs_html/JavaScript/jv_scrl2.html)** / / / skrolowanie strony w prawo
- **jv** sort.html / / sortująca się tabela
- **[jv\\_bbnr.html](http://alchemik.ch.pwr.wroc.pl/tin/kurs_html/JavaScript/jv_bbnr.html) /// odbijający się napis (gorzej wygląda w IE)**
- [jv\\_conv.html](http://alchemik.ch.pwr.wroc.pl/tin/kurs_html/JavaScript/jv_conv.html) /// konwersja miar odległości, objętości i wagi
- [jv\\_detec.html](http://alchemik.ch.pwr.wroc.pl/tin/kurs_html/JavaScript/jv_detec.html)<sup>///</sup> wykrywanie przeglądarki
- [jv\\_fade.html](http://alchemik.ch.pwr.wroc.pl/tin/kurs_html/JavaScript/jv_fade.html) /// cieniowany, kolorowy tekst
- **[jv\\_hibye.html](http://alchemik.ch.pwr.wroc.pl/tin/kurs_html/JavaScript/jv_hibye.html) // komunikat na przywitanie i pożegnanie**
- **[jv\\_tisp2.html](http://alchemik.ch.pwr.wroc.pl/tin/kurs_html/JavaScript/jv_tisp2.html) / / liczenie czasu pobytu na stronie**
- **[jv\\_headl.html](http://alchemik.ch.pwr.wroc.pl/tin/kurs_html/JavaScript/jv_headl.html)** / ruchome napisy na klawiszu

#### **Style**

# Style kaskadowe (CSS) występują na trzech poziomach:

- lokalnie;
- w nagłówku dokumentu
- w wyodrębnionym pliku (styl zewnętrzny).

 Styl lokalny "nakrywa" styl z nagłówka, ten zaś "nakrywa" styl zewnętrzny.

 Można więc stworzyć zewnętrzny plik z ogólnymi regułami, od których wyjątki będą definiowane na poziomie dokumentu lub określonego znacznika (lokalnie).

#### **Style - rodzaje**

 Przykładowo definicja stylu nagłówkowego H1 może wyglądać następująco:

*lokalnie*

<H1 style="color: blue; font-style: italic">

*w nagłówku*

<STYLE>

H1 {color: blue; font-style: italic}

</STYLE>

*w pliku zewnętrznym*

<link rel=stylesheet type="text/css" href="nazwa\_pliku\_stylów.html">

# **Style - składnia**

# Ogólna składnia deklaracji stylu wygląda następująco:

selektor {cecha-1: wartość-1; cecha-2: wartość-2; ... cecha-n: wartość-n}

gdzie:

- selektorem będzie jeden ze znaczników HTML, takich jak np.:  $H1, H2...$  H6, P, TR, TD, LI itd.
- zaś cechą:

czcionka

font-family: font-size: font-style: font-weight:

kolor i tło

color: background-color: background-image: background-position: background-repeat:

#### tekst

letter-spacing: line-height: text-align: text-decoration: text-indent: text-transform: vertical-align:

<u>listy</u>

list-style-image: list-style-position: list-style-type:

#### **Serwery WWW**

- **Serwer WWW** to zwykły komputer, posiadający stały numer IP oraz uruchomiony program serwerowy (protokół http).
- Serwer może nazywać się dowolnie, ale tradycją jest by nazwa serwera WWW to było po prostu **www**, co sprzyja to łatwemu zapamiętywaniu adresów.
- Serwer WWW udostępnia zawartość wybranego folderu poprzez protokół http, a przeglądarki komunikujące się z serwerami pobierają w ten sposób zawartość stron.

 Folder, w którym zlokalizowane są dokumenty nazywa się *document root* i określa się go w konfiguracji serwera - np.: *C:\www* albo *C:\apache\htdocs* (w systemach Windowsowych) lub */var/www* czy też */usr/web/www* (w systemch Unixowych).

 Publikując dokumenty rzadko korzysta się z własnego komputera, bowiem uruchamiając na nim serwer nie można go już wyłączać (serwery internetowe działają bez przerw, nie wiadomo bowiem kiedy i skąd nastąpi połączenie).

 Zwykle zatem używa się serwerów macierzystych instytucji (np. uniwersytetów, bibliotek) lub darmowych serwerów publicznych.

 Można też publikować dokumenty na serwerach komercyjnych (zwykle wiąże się to z dodatkowymi udogodnieniami - większą ilością miejsca na dysku, stabilniejszym i łatwiej dostępnym kontem itp. - ale też opłatą).

 Korzystając z odległego serwera otrzymuje się do dyspozycji tzw. konto wiążące się z dostępem do określonego folderu, zwykle o ograniczonej pojemności (5 do 20 MB).

Jedyny problem to transport plików na odległy serwer.

- **FTP** jest to najpowszechniejszy, najbardziej uniwersalny i najszybszy sposób trapsportu plików.
- **Ładowanie przez przeglądarkę** (tzw. *Upload)* jest wolniejszy ale w przypadku małych plików wystarczająco efektywny.
- **Zdalne edytory WWW** w przypadku gdy chcemy stworzyć szybko prostą stronę, możena skorzystać z automatu tworzącego strony WWW wprost na zdalnym serwerze.